# **Association NIS, NFSv4 et autofs**

### **Philippe Latu**

philippe.latu(at)inetdoc.net

#### *http://www.inetdoc.net*

#### **Résumé**

Ce support reprend l'association entre la configuration du système de fichiers réseau NFSv4 et le partage de la base des comptes utilisateur avec NIS. De plus, l'automontage des répertoires utilisateur sur les postes client rend l'utilisation des comptes transparente. L'originalité de ce support tient à l'utilisation de la double pile réseau. Le service NIS est de conception ancienne et ne supporte que le protocole IPv4 tandis que le système de fichier réseau NFS dans sa version 4 fonctionne avec le protocole IPv6.

## **Table des matières**

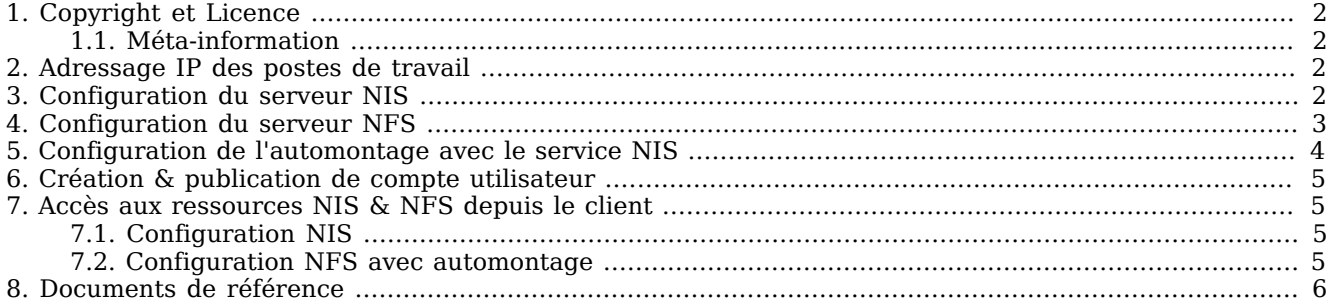

## <span id="page-1-0"></span>**1. Copyright et Licence**

```
Copyright (c) 2000,2014 Philippe Latu.
Permission is granted to copy, distribute and/or modify this document under the
terms of the GNU Free Documentation License, Version 1.3 or any later version
published by the Free Software Foundation; with no Invariant Sections, no
Front-Cover Texts, and no Back-Cover Texts. A copy of the license is included
in the section entitled "GNU Free Documentation License".
Copyright (c) 2000,2014 Philippe Latu.
Permission est accordée de copier, distribuer et/ou modifier ce document selon
les termes de la Licence de Documentation Libre GNU (GNU Free Documentation
License), version 1.3 ou toute version ultérieure publiée par la Free Software
Foundation ; sans Sections Invariables ; sans Texte de Première de Couverture,
et sans Texte de Quatrième de Couverture. Une copie de la présente Licence est
incluse dans la section intitulée « Licence de Documentation Libre GNU ».
```
#### <span id="page-1-1"></span>**1.1. Méta-information**

Ce document est écrit avec *[DocBook](http://www.docbook.org)*<sup>1</sup> XML sur un système *[Debian GNU/Linux](http://www.debian.org)*<sup>2</sup>. Il est disponible en version imprimable au format PDF : [sysadm-net.autofs-nis-nfs.q.pdf](http://www.inetdoc.net/pdf/sysadm-net.autofs-nis-nfs.q.pdf)<sup>3</sup>.

## <span id="page-1-2"></span>**2. Adressage IP des postes de travail**

| Poste 1  | Poste 2   | Passerelle par défaut |                         | <b>Domaine NIS</b> |
|----------|-----------|-----------------------|-------------------------|--------------------|
| alderaan | bespin    | 172.24.132.17/28      | 2001:db8:feb2:132::1/64 | zone1.lan-213.stri |
| centares | coruscant | 172.20.129.17/29      | 2001:db8:feb2:129::1/64 | zone2.lan-213.stri |
| dagobah  | endor     | 192.168.123.17/28     | 2001:db8:feb2:123::1/64 | zone3.lan-213.stri |
| felucia  | geonosis  | 192.168.125.49/28     | 2001:db8:feb2:125::1/64 | zone4.lan-213.stri |
| hoth     | mustafar  | 10.5.6.1/23           | 2001:db8:feb2:104::1/64 | zone5.lan-213.stri |
| naboo    | tatooine  | 172.20.136.81/28      | 2001:db8:feb2:136::1/64 | zone6.lan-213.stri |
| clnt     | srvr      | 192.0.2.1/27          | 2001:db8:feb2:10::1/64  | nis.lab            |

**Tableau 1. Affectation des adresses IP des postes de travaux pratiques**

Pour chaque paire de postes de travaux pratiques, il faut attribuer les rôles de serveur et de client. Le serveur doit mettre en œuvre le service d'annuaire NIS comprenant les propriétés des comptes utilisateurs et exporter l'arborescence du système de fichiers de ces mêmes comptes utilisateurs avec NFS. Le client doit accéder à ces ressources. Il doit permettre l'authentification en utilisant le service NIS pour les comptes utilisateurs concernés et pouvoir monter dynamiquement à la demande le système de fichiers de ces comptes utilisateurs.

L'objectif en fin de séance de travaux pratiques est de pouvoir se connecter sur un poste client avec ses identifiants login/password et d'accéder à son répertoire utilisateur stocké sur le serveur de façon totalement transparente.

## <span id="page-1-3"></span>**3. Configuration du serveur NIS**

Cette partie reprend les étapes décrites dans le support *[Introduction au service NIS](http://www.inetdoc.net/travaux_pratiques/index.html#sysadm-net.nis)<sup>4</sup>.* Il s'agit d'installer le paquet nis, d'initialiser une base avec le bon contexte de nommage puis d'implanter un compte utilisateur ainsi que la configuration de l'automontage.

**Q1.** Quel est le paquet qui contient les outils du service NIS ? Comment installer ce paquet ?

Rechercher la chaîne de caractères "network information service" dans les descriptions de paquets pour identifier le paquet à installer.

**Q2.** Quelle est l'opération à effectuer pour affecter le rôle NIS du poste ? Quel est le fichier de configuration concerné ?

Consulter le script système de lancement du service (*runlevels*) et identifier le fichier de configuration à éditer.

**Q3.** Quelle est l'opération à effectuer pour désigner le serveur NIS ? Quel est le fichier de configuration concerné ?

Rechercher les éléments relatifs à la la désignation du serveur dans la liste des fichiers de configuration fournis avec le paquet.

 $\frac{1}{2}$  <http://www.docbook.org>

 $\frac{2}{\pi}$  <http://www.debian.org>

<sup>3</sup> <http://www.inetdoc.net/pdf/sysadm-net.autofs-nis-nfs.q.pdf>

<sup>4</sup> [http://www.inetdoc.net/travaux\\_pratiques/index.html#sysadm-net.nis](http://www.inetdoc.net/travaux_pratiques/index.html#sysadm-net.nis)

Éditer ce fichier en indiquant l'adresse IP du serveur NIS.

**Q4.** Quel est l'outil qui permet de lister les services accessibles via un appel RPC ? Comment peut-on relancer le service NIS s'il n'est pas actif ?

Rechercher dans le support *[The Linux NIS\(YP\)/NYS/NIS+ HOWTO](http://www.linux-nis.org/nis-howto/HOWTO/)*<sup>5</sup> l'outil utilisé pour interroger le multiplexeur d'appel de procédure distant.

- **Q5.** Où sont placés les fichiers de base de données NIS dans l'arborescence système ? Rechercher dans le support *[The Linux NIS\(YP\)/NYS/NIS+ HOWTO](http://www.linux-nis.org/nis-howto/HOWTO/)*<sup>6</sup> ainsi que dans la liste des fichiers et répertoires du paquet.
- **Q6.** Quel est le procédé utilisé par le service NIS pour publier les informations à destination des clients ? Quel est l'outil utilisé pour générer les données du service ? Consulter le support *[The Linux NIS\(YP\)/NYS/NIS+ HOWTO](http://www.linux-nis.org/nis-howto/HOWTO/)*<sup>7</sup> , la documentation fournie avec le paquet ainsi que les fichiers contenus dans le répertoire identifié à la question précédente.
- **Q7.** Quels sont les fichiers de configuration propagés par défaut par le serveur NIS ? Consulter le support *[The Linux NIS\(YP\)/NYS/NIS+ HOWTO](http://www.linux-nis.org/nis-howto/HOWTO/)*<sup>8</sup> la documentation fournie avec le paquet ainsi que les fichiers contenus dans le répertoire contenant les données du service NIS.
- **Q8.** Comment faire pour que les identifiants utilisateur uid et gid diffusés via le service NIS soient comptés à partir de 2000 ? Reprendre le fichier de configuration utilisé à la question précédente et repérer les directives relatives aux identifiants utilisateur.
- <span id="page-2-1"></span>**Q9.** Comment créer un nouveau compte utilisateur baptisé etu-nis ayant justement la valeur 2000 pour les identifiants uid et gid ? Comment publier ce nouveau compte utilisateur via le service NIS ? Rechercher dans la liste des options de l'outil de création des comptes utilisateur «locaux».
- **Q10.** Quels sont les tests à effectuer pour valider la publication des données via le service NIS ? Consulter la liste des commandes **yp\*** fournies avec le paquet nis.

#### <span id="page-2-0"></span>**4. Configuration du serveur NFS**

Cette partie reprend les étapes décrites dans le support *[Introduction au système de fichiers réseau NFSv4](http://www.inetdoc.net/travaux_pratiques/index.html#sysadm-net.nfs)*<sup>9</sup> . Après avoir traité la partie commune de la configuration NFS, il s'agit d'installer le paquet correspondant au serveur NFS et de créer l'arborescence des comptes utilisateurs à exporter avec le bon contexte de nommage.

**Q11.** Quel est le paquet commun au client et au serveur ? Identifier le jeu de commandes fournies par ce paquet.

Rechercher dans la liste des paquets disponibles, ceux dont le nom débute par nfs.

**Q12.** Quels sont les différents moyens qui permettent d'identifier l'ouverture du nouveau service suite à l'installation du paquet ?

Passer en revue les commandes qui listent les processus, les sockets (unix|inet) ouverts en écoute et les appels RPC.

**Q13.** Est-ce que la liste des services accessibles via le mécanisme d'appel de procédure distant (RPC) a évolué ?

Réaliser une capture réseau lors de l'exécution des commandes et relever les protocoles et les numéros de ports caractéristiques de ces transactions.

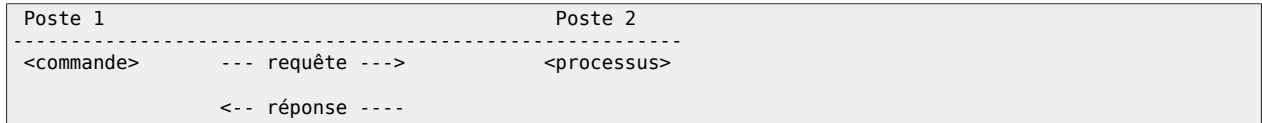

**Q14.** Quel fichier de configuration faut-il éditer pour privilégier l'utilisation de la version 4 du protocole NFS ?

Rechercher le répertoire commun à l'ensemble des services du système dans lequel on trouve les fichiers de paramétrage de ces services. Une fois le répertoire identifié, on doit y trouver un fichier portant le nom du paquet nfs-common.

**Q15.** Quels sont les paramètres à éditer pour privilégier l'utilisation de la version 4 du protocole NFS ? Éditez le fichier de configuration en conséquence et relancez le service

<sup>5</sup> <http://www.linux-nis.org/nis-howto/HOWTO/>

 $\frac{6}{5}$  <http://www.linux-nis.org/nis-howto/HOWTO/>

<sup>7</sup> <http://www.linux-nis.org/nis-howto/HOWTO/>

<sup>8</sup> <http://www.linux-nis.org/nis-howto/HOWTO/>

<sup>&</sup>lt;sup>9</sup> [http://www.inetdoc.net/travaux\\_pratiques/index.html#sysadm-net.nfs](http://www.inetdoc.net/travaux_pratiques/index.html#sysadm-net.nfs)

Rechercher dans les différences entre les versions du protocole NFS les éléments sur les échanges *stateless* et *stateful*.

**Q16.** Quel est le paquet qui contient les outils nécessaires au fonctionnement du serveur NFS ? Installez ce paquet.

Interroger les méta données du gestionnaire de paquets pour identifier le nom du paquet à installer.

- **Q17.** Quel est le fichier de configuration principal de gestion des exportations NFS ? Rechercher dans le support *[Linux NFS-HOWTO](http://nfs.sourceforge.net/nfs-howto/)*<sup>10</sup> .
- **Q18.** Quelle est la syntaxe à utiliser dans le fichier de configuration pour «exporter» le répertoire /home/ exports/home ?

Créer le répertoire /home/exports/home et rechercher dans les supports *[Linux NFS-HOWTO](http://nfs.sourceforge.net/nfs-howto/)*11 et *[Nfsv4](https://wiki.linux-nfs.org/wiki/index.php/Nfsv4_configuration_fr) [configuration](https://wiki.linux-nfs.org/wiki/index.php/Nfsv4_configuration_fr)*12 la syntaxe à utiliser pour éditer le fichier /etc/exports.

**Q19.** Comment rendre le système de nommage cohérent entre clients et serveur pour les répertoires utilisateur publiés via le service NIS ? Quel est l'intérêt de cette opération ?

Rechercher la syntaxe du montage local à réaliser pour que les comptes utilisateurs soient vus à partir de la même racine : le répertoire /ahome/.

**Q20.** Quelle est la commande qui permet de visualiser l'état courant de l'arborescence exportée ? Rechercher dans la liste des fichiers du paquet relatif au serveur NFS.

#### <span id="page-3-0"></span>**5. Configuration de l'automontage avec le service NIS**

Le principe de l'automontage veut que le montage d'une arborescence de système de fichiers réseau se fasse automatiquement et uniquement à l'utilisation. En effet, il n'est pas nécessaire de mobiliser les ressources du protocole NFS tant qu'une arborescence n'est pas effectivement parcourue. Dans le contexte de ce support, il n'est pas nécessaire de monter l'arborescence d'un répertoire utilisateur si celui-ci n'est pas connecté sur le poste client. On optimise ainsi les ressources du système et du réseau.

Du point de vue administration système, il est essentiel que la configuration des postes clients ne soit pas remise en question à chaque évolution du serveur ou à chaque ajout de nouveau compte utilisateur. C'est ici que le service NIS intervient. Ce service sert à publier la configuration de l'automontage en direction des clients.

Pour appliquer ces principes, cette section doit couvrir les étapes suivantes.

- Pour compléter les informations publiées par le serveur NIS, il faut ajouter les fichiers de configuration relatifs à l'automontage dans la base des «cartes» publiées. Ainsi, les clients héritent directement des paramètres de configuration.
- Pour que le montage des arborescences soit automatique, il faut ajouter un paquet spécifique sur les clients et désigner le service NIS comme fournisseur de la configuration. Cette désignation se fait à l'aide du *Name Service Switch*.

La principale difficulté dans le traitement des questions suivantes vient du fait qu'il est nécessaire d'échanger des informations entre le client et le serveur.

Dans le contexte de ce support, le service NIS et le serveur NFS sont implantés sur le même système.

**Q21.** Quel est le paquet de la distribution Debian GNU/Linux qui fournit le service d'automontage ?

Rechercher le mot clé *automount* dans le champ description du catalogue des paquets disponibles.

**Q22.** Sur quel type de poste ce paquet doit il être installé ?

Le service d'automontage est a exécuter sur le poste qui ne détient pas le système de fichiers dans lequel se trouvent les répertoires utilisateur.

**Q23.** Comment intégrer les informations d'automontage dans la configuration du service NIS ?

Identifier les fichiers de configuration concernés et compléter le fichier de configuration utilisé par l'outil de génération des bases NIS.

**Q24.** Quelle est la configuration à implanter dans chacun des deux fichiers ?

Le fichier principal auto.master désigne la racine de montage suivie du fichier des paramètres de montage des répertoires utilisateurs auto.home.

Le fichier auto.home utilise la même syntaxe que celle d'un montage statique manuel à une différence près. Il est possible de rendre générique la syntaxe de montage.

<sup>10</sup> <http://nfs.sourceforge.net/nfs-howto/>

<sup>11</sup> http://ins.sourceforge.net/nfs-howto/

<sup>12</sup> [https://wiki.linux-nfs.org/wiki/index.php/Nfsv4\\_configuration\\_fr](https://wiki.linux-nfs.org/wiki/index.php/Nfsv4_configuration_fr)

**Q25.** Comment valider la publication des paramètres de l'automontage via le service NIS ?

Utiliser l'outil de consultation des bases NIS fourni avec le paquet nis.

#### <span id="page-4-0"></span>**6. Création & publication de compte utilisateur**

Par principe, le service NIS publie les éléments de configuration d'un hôte de référence (le serveur) vers les autres hôtes appartenant au même domaine (les clients). Les comptes utilisateurs doivent donc être créés sur le serveur pour être ensuite disponibles depuis les clients.

On reprend donc les opérations de la question [sur la création de compte utilisateur](#page-2-1) sur le serveur NIS an désignant la nouvelle racine /ahome pour ces comptes.

**Q26.** Comment créer un groupe privé avec l'identifiant gid ayant la valeur 2000 ?

Rechercher dans la liste des outils fournis avec le paquet adduser.

**Q27.** Comment créer un compte utilisateur avec le groupe privé précédent et la racine /ahome ?

Consulter les différentes options de l'outil **adduser**.

**Q28.** Comment vérifier que les paramètres du nouveau compte utilisateur ont bien été publiés ? Que fautil faire pour «forcer» une nouvelle publication ?

Consulter la liste des commandes fournies avec le paquet nis.

#### <span id="page-4-1"></span>**7. Accès aux ressources NIS & NFS depuis le client**

Dans cette section, on suppose que les bases NIS du poste serveur sont disponibles et accessibles. Dans un premier temps, on configure le poste client pour qu'il obtienne de façon transparente les informations sur les comptes utilisateurs. Dans un second temps, on complète sa configuration pour qu'il obtienne, toujours de façon transparente les informations sur le système de fichiers réseau.

#### <span id="page-4-2"></span>**7.1. Configuration NIS**

**Q29.** Quelles sont les opérations à effectuer pour que le service NIS soit consulté à chaque requête de résolution de nom ? Quel sont les fichiers de configuration concernés ?

Consulter le support *[Debian NIS howto](http://www.linux-nis.org/doc/nis.debian.howto)*13 ainsi que la liste des fichiers du paquet.

**Q30.** Quelle est la commande qui permet de lister les informations diffusées via le service NIS ?

Rechercher dans le support *[The Linux NIS\(YP\)/NYS/NIS+ HOWTO](http://www.linux-nis.org/nis-howto/HOWTO/)*14 et consulter la liste des commandes **yp\*** fournies avec le paquet.

**Q31.** Comment faire en sorte que les comptes utilisateur publiés via le service NIS soient utilisables sur les postes clients ?

Consulter les rubriques relatives aux utilisateurs et aux groupes de la section 2 de la page *[Debian](http://www.linux-nis.org/doc/nis.debian.howto) [NIS howto](http://www.linux-nis.org/doc/nis.debian.howto)*<sup>15</sup>

**Q32.** Comment valider l'accès aux ressources via le commutateur *Name Service Switch* (NSS) local au client ?

Rechercher la commande qui affiche les entrées des bases de données prises en charge par les bibliothèques du *Name Service Switch* (NSS). On peut utiliser une recherches par mots clés dans les pages de manuels.

**Q33.** Comment valider l'accès au compte utilisateur distant ? Quelle est la partie manquante à cette étape de la configuration ?

Rechercher l'outil qui permet de changer d'identité au niveau du système. L'identité à adopter est etunis.

#### <span id="page-4-3"></span>**7.2. Configuration NFS avec automontage**

On considère que le paquet autofs a déjà été installé sur le poste client et que la configuration est à compléter sur le serveur.

**Q34.** Quelle est la modification à apporter au fichier de configuration /etc/nsswitch.conf pour que le démon automount accède aux ressources du service NIS ?

Il faut ajouter une directive supplémentaire qui spécifie l'ordre de recherche des informations pour le démon automount.

**Q35.** Quel est le fichier de configuration du service d'automontage dans lequel sont définis ses paramètres globaux ?

<sup>13</sup> <http://www.linux-nis.org/doc/nis.debian.howto>

<sup>14</sup> <http://www.linux-nis.org/nis-howto/HOWTO/>

<sup>15</sup> <http://www.linux-nis.org/doc/nis.debian.howto>

Rechercher le répertoire dans lequel sont placés les fichiers de paramétrage de tous les services.

- **Q36.** Quelle modification apporter à ce fichier pour que la journalisation des évènements soit active ? Consulter le fichier et rechercher les options relatives à la journalisation.
- **Q37.** Quelle est l'option du démon automount qui donne l'état de la configuration ? Consulter les pages de manuels de l'outil.
- **Q38.** Quelles sont les méthodes qui permettent de valider le fonctionnement du service d'automontage ? Donner deux moyens d'acquérir l'identité d'un utilisateur défini sur le serveur NIS. Ne pas oublier de consulter les journaux système pour observer les étapes de ces connexions utilisateur.

#### <span id="page-5-0"></span>**8. Documents de référence**

*Systèmes de fichiers réseau : NFS & CIFS [Systèmes de fichiers réseau](http://www.inetdoc.net/presentations/network-filesystems/)*16 : présentation des modes de fonctionnement des systèmes de fichiers réseau NFS & CIFS.

#### *Linux NFS-HOWTO*

*[Linux NFS-HOWTO](http://nfs.sourceforge.net/nfs-howto/)*17 : documentation historique complète sur la configuration d'un serveur et d'un client NFS jusqu'à la version 3 inclue.

#### *Nfsv4 configuration*

*[Nfsv4 configuration](https://wiki.linux-nfs.org/wiki/index.php/Nfsv4_configuration_fr)*18 : traduction française extraite des pages du projet CITI de l'université du Michigan.

 $^{16}_{17}$  <http://www.inetdoc.net/presentations/network-filesystems/>

 $^{17}_{12}$  <http://nfs.sourceforge.net/nfs-howto/>

<sup>18</sup> [https://wiki.linux-nfs.org/wiki/index.php/Nfsv4\\_configuration\\_fr](https://wiki.linux-nfs.org/wiki/index.php/Nfsv4_configuration_fr)